# **Festlegungen zum WMS zur Darstellung von Verfahren nach dem FlurbG und LwAnpG Version 1.1**

(ARGE-WMS V 1.1 – Stand: 07.05.2014)

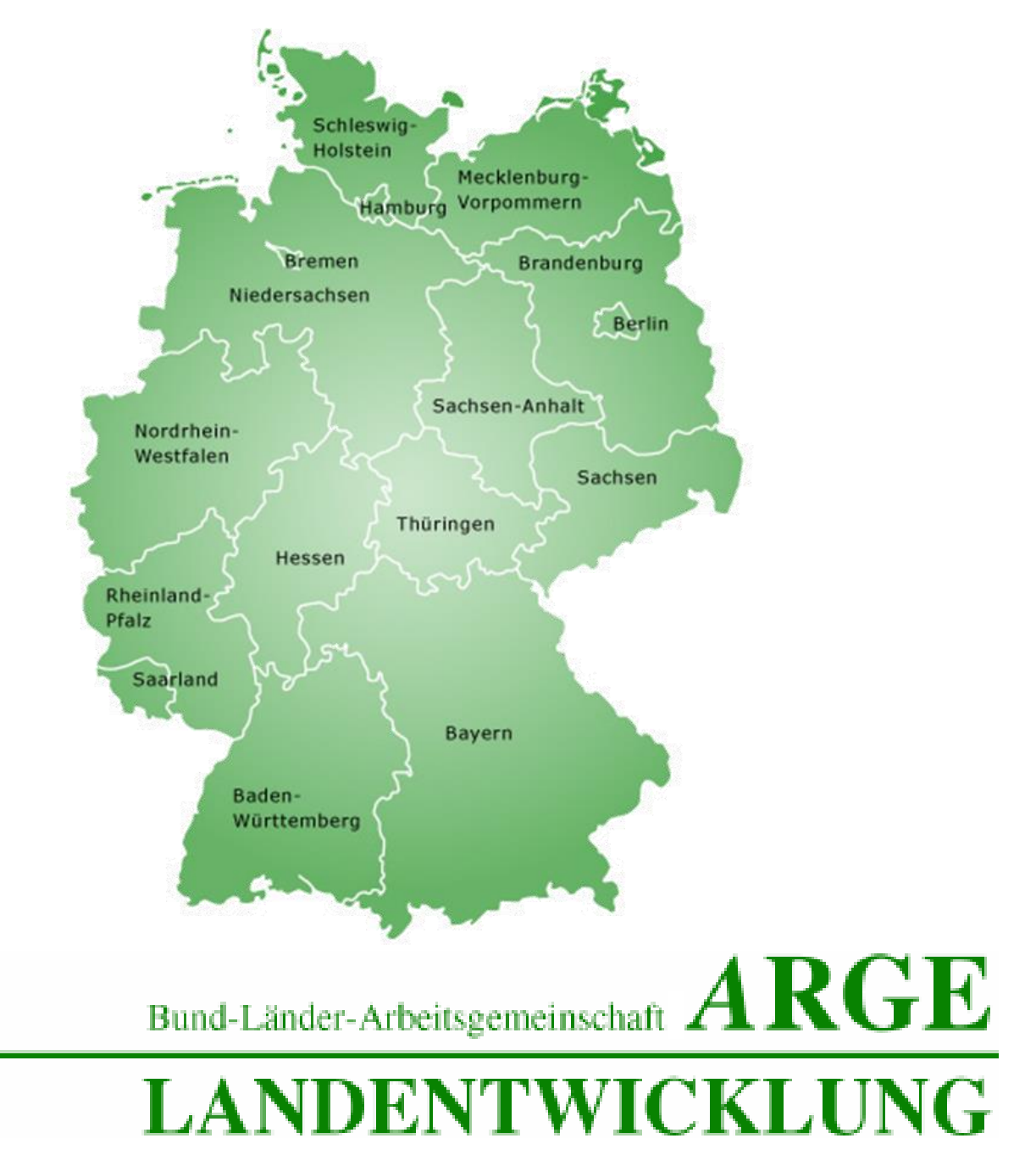

#### Bund-Länder-Arbeitsgemeinschaft Nachhaltige Landentwicklung (ArgeLandentwicklung)

## Inhalt:

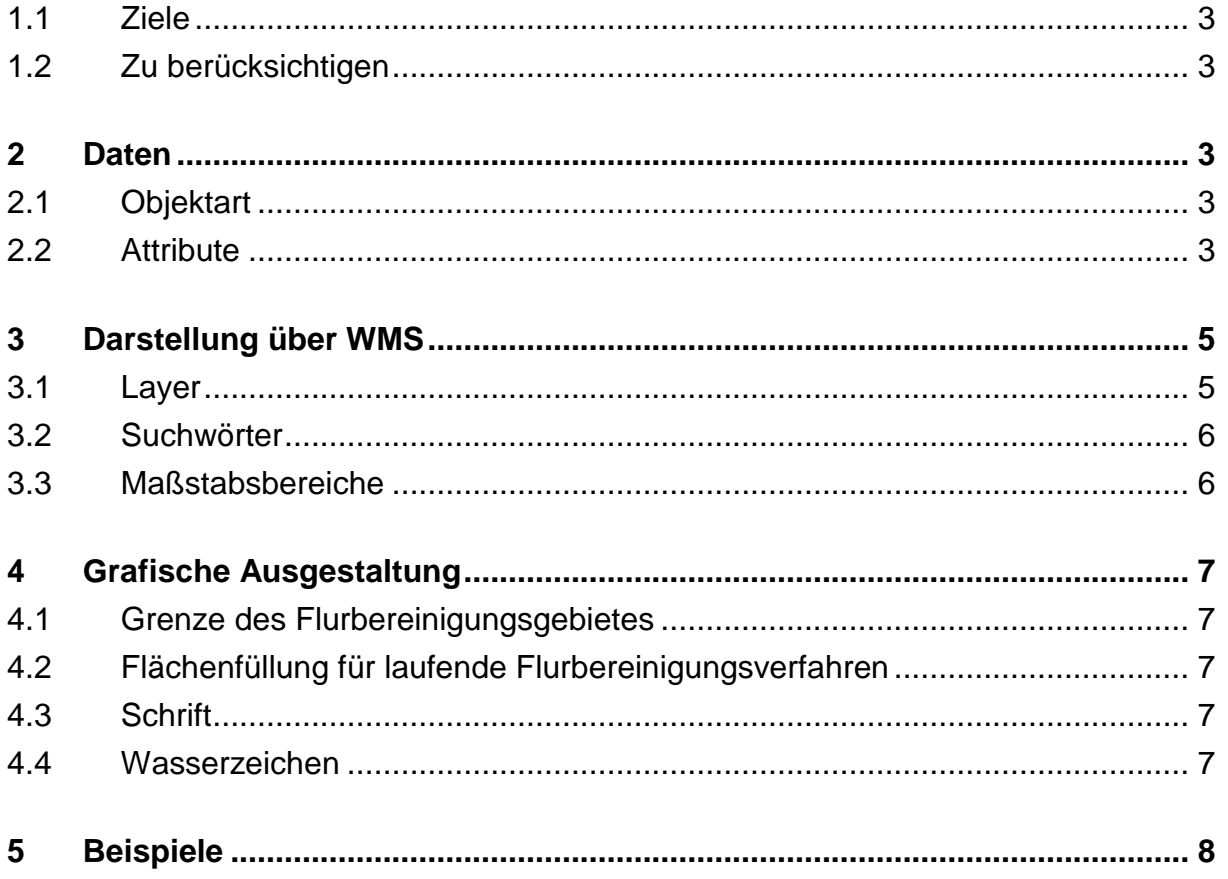

## Allgemeines

## <span id="page-2-0"></span>**1.1 Ziele**

Eine Voraussetzung für die Interoperabilität von Geodaten und deren Einbindung in unterschiedlichste GIS wird durch den Einsatz von Geodatenservices erreicht. Unterschiedliche Institutionen haben Geoservices in Form von Spezifikationen, Standards und Normen beschrieben.

Im WMS-Profil Flurbereinigungsverfahren werden die Spezifikationen für eine bundeseinheitliche Darstellung der Gebiete laufender und abgeschlossener Flurneuordnungsverfahren sowie deren Namen beschrieben.

## <span id="page-2-1"></span>**1.2 Zu berücksichtigen**

Die allgemeinen Mindestanforderungen des WMS sind dem "GDI-DE Profil WMS-DE 1.0" zu entnehmen.

## <span id="page-2-2"></span>**2 Daten**

#### <span id="page-2-3"></span>**2.1 Objektart**

Ein Flurbereinigungsverfahren kann aus einem Gebiet oder mehreren räumlich voneinander getrennten Gebieten bestehen und wird daher durch ein Multipolygon abgebildet.

Die Namen der Flurneuordnungsverfahren sind als Text darzustellen.

## <span id="page-2-4"></span>**2.2 Attribute**

Folgende Attribute sind für jedes Objekt, das heißt für jedes Polygon oder Multipolygon, verpflichtend und in nachstehender Reihenfolge durch eine **GetFeatureInfo**- Abfrage bereitzustellen:

- Verfahrensnummer
- Verfahrensname
- Verfahrensart
- bearbeitende Stelle
- Bundesland
- weitere Informationen

#### **Bund-Länder-Arbeitsgemeinschaft Nachhaltige Landentwicklung (ArgeLandentwicklung)**

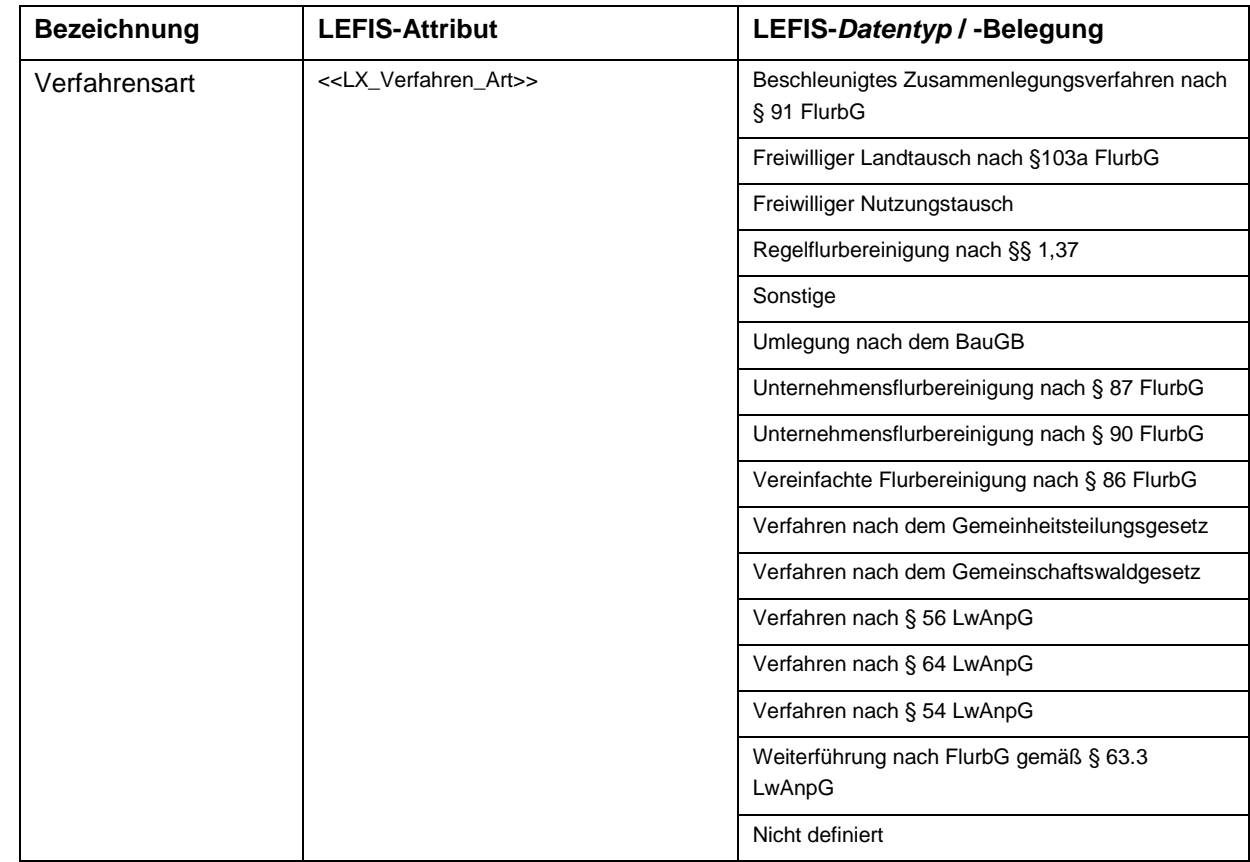

Die Verfahrensart ist bundeseinheitlich nach den LEFIS-Spezifikationen anzugeben:

Optional können weitere Attribute hinzugefügt werden.

## **GetFeatureInfo- Response**

Als Rückgabeformat einer GetFeatureInfo-Abfrage (Request) sollen text/plain (Text), text/xml (xml-Format) und text/ html angeboten werden. Sind die Rückgabewerte in html-Format angefordert worden, so sind sie über ein einheitliches HTML-Template wiederzugeben (siehe Abschnitt 5 sowie Anlage 1).

Im Template ist als Überschrift "Informationen zum Flurbereinigungsverfahren" einzutragen.

Darunter sind in Tabellenform die nachfolgenden Parameter und Dateninhalte wiederzugeben.

Der Text ist in Schwarz mit Schriftgröße 11 und Schriftart Arial darzustellen (Überschrift Fett).

Die Darstellung des Logos, der Name des Datenanbieters sowie ein Link auf dessen Homepage sind optional.

#### **Bund-Länder-Arbeitsgemeinschaft Nachhaltige Landentwicklung (ArgeLandentwicklung)**

## <span id="page-4-0"></span>**3 Darstellung über WMS**

Es sollen die laufenden Flurbereinigungsverfahren dargestellt werden. Die Präsentation von abgeschlossenen Flurbereinigungsverfahren ist optional.

Vorgaben für den Service selbst sollen hier nicht erfolgen, da sie bereits über Spezifikationen, Standards und Normen unterschiedlicher Institutionen geregelt werden und die technischen Rahmenbedingungen der Anbieter der Dienste unterschiedlich sind.

Um eine Einheitlichkeit in der Darstellung zu erreichen, folgen im Weiteren Angaben über die Einrichtung von Layern.

## <span id="page-4-1"></span>**3.1 Layer**

Die Layer sind nach folgender Syntax zu bilden:

<laendercode>\_flurbv\_<beschreibung>

Der Zeichenvorrat ist dabei begrenzt auf ['a..z','0-9','\_'] ohne Umlaute.

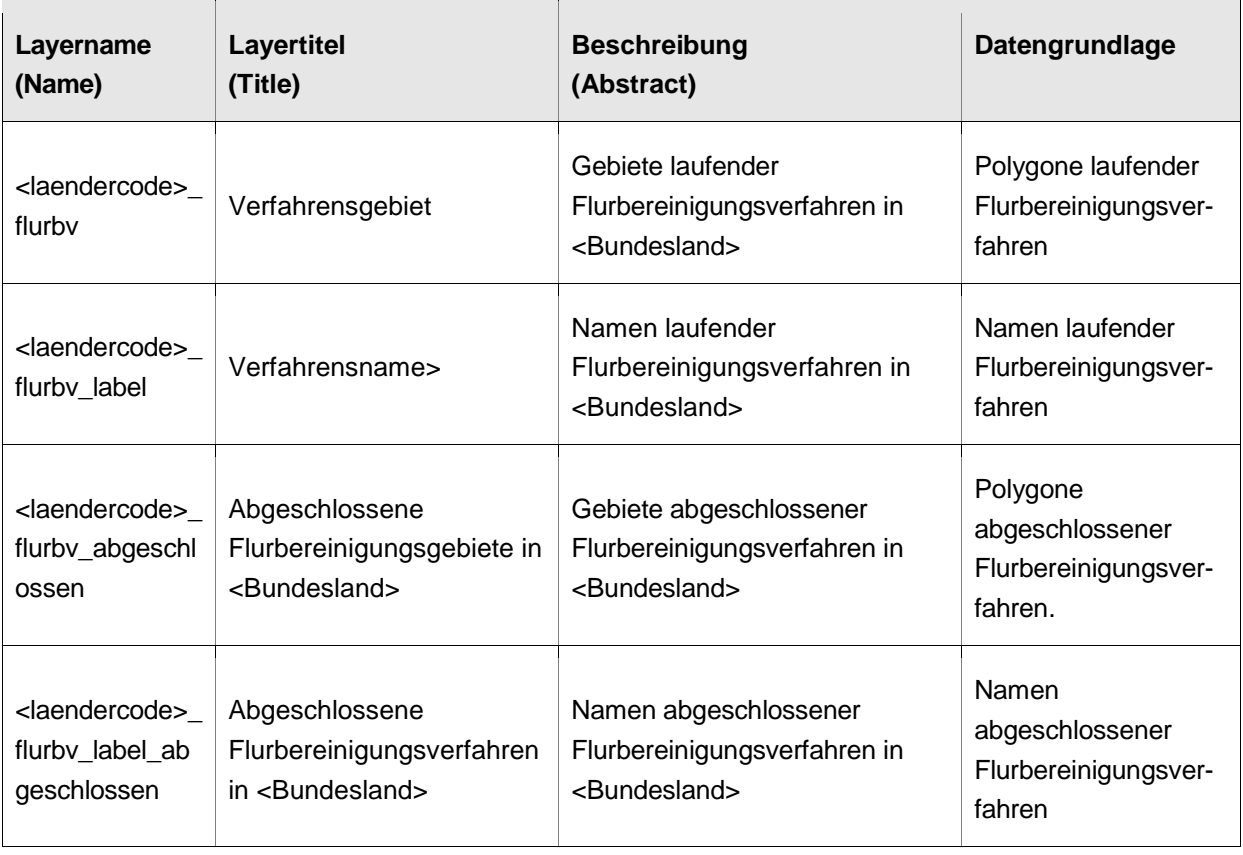

## **Beispiel:**

```
 <Name>bw_flurbv</Name>
 <Title>Flurbereinigungsverfahren in Baden-Württemberg</Title>
 <Abstract>Gebiete laufender Flurbereinigungsverfahren in Baden-
Württemberg</Abstract>
```
## **Datengrundlage:**

Die räumliche Abgrenzung der Flurbereinigungsverfahren muss nicht exakt der rechtlichen Abgrenzung entsprechen. Die amtliche Abgrenzung der Flurbereinigungsverfahren lässt sich nur aus Anordnungs- bzw. Änderungsbeschlüssen ablesen. Änderungen von Geometrie- bzw. Sachdaten im Verlauf eines Verfahrens werden erst nach Freigabe durch die Flurbereinigungsbehörde übernommen.

#### **Ländercodes:**

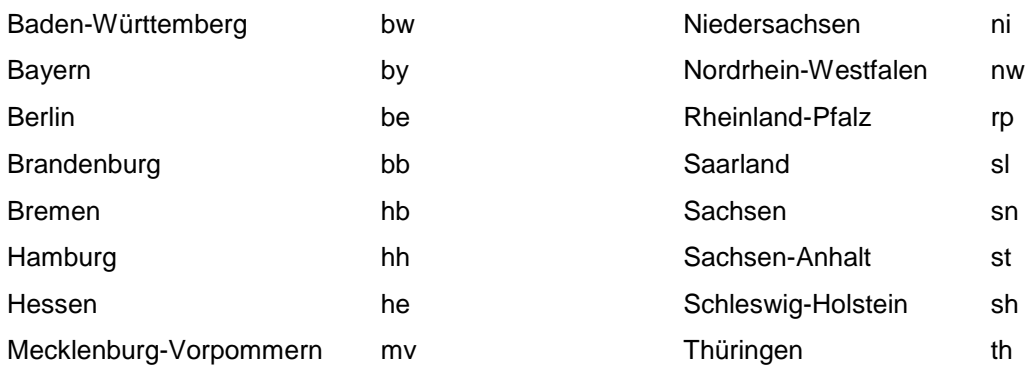

## <span id="page-5-0"></span>**3.2 Suchwörter**

Flurbereinigung Flurneuordnung Landentwicklung Bodenordnung <BUNDESLAND>

## <span id="page-5-1"></span>**3.3 Maßstabsbereiche**

Auf Maßstabsbereiche für die Flurbereinigungsgebiete soll verzichtet werden, um eine gleichzeitige Darstellung der Flurbereinigungsgebiete über mehrere Bundesländer zu ermöglichen.

Die Darstellung der Verfahrensnamen erfolgt nur im Maßstab größer 1:100.000.

#### **Bund-Länder-Arbeitsgemeinschaft Nachhaltige Landentwicklung (ArgeLandentwicklung)**

## <span id="page-6-0"></span>**4 Grafische Ausgestaltung**

## <span id="page-6-1"></span>**4.1 Grenze des Flurbereinigungsgebietes**

Art: Durchgezogene Linie Strichstärke: 1 Farbe: RGB: 255-165-0

## <span id="page-6-2"></span>**4.2 Flächenfüllung für laufende Flurbereinigungsverfahren**

Art: Vollflächig mit Deckkraft von 0.7 (30% transparent) Farbe: RGB: 255-167-0

## <span id="page-6-3"></span>**4.3 Schrift**

Art: Arial, fett, Größe 10 Farbe: RGB: 0-0-0

#### <span id="page-6-4"></span>**4.4 Wasserzeichen**

Auf Wasserzeichen ist zu verzichten.

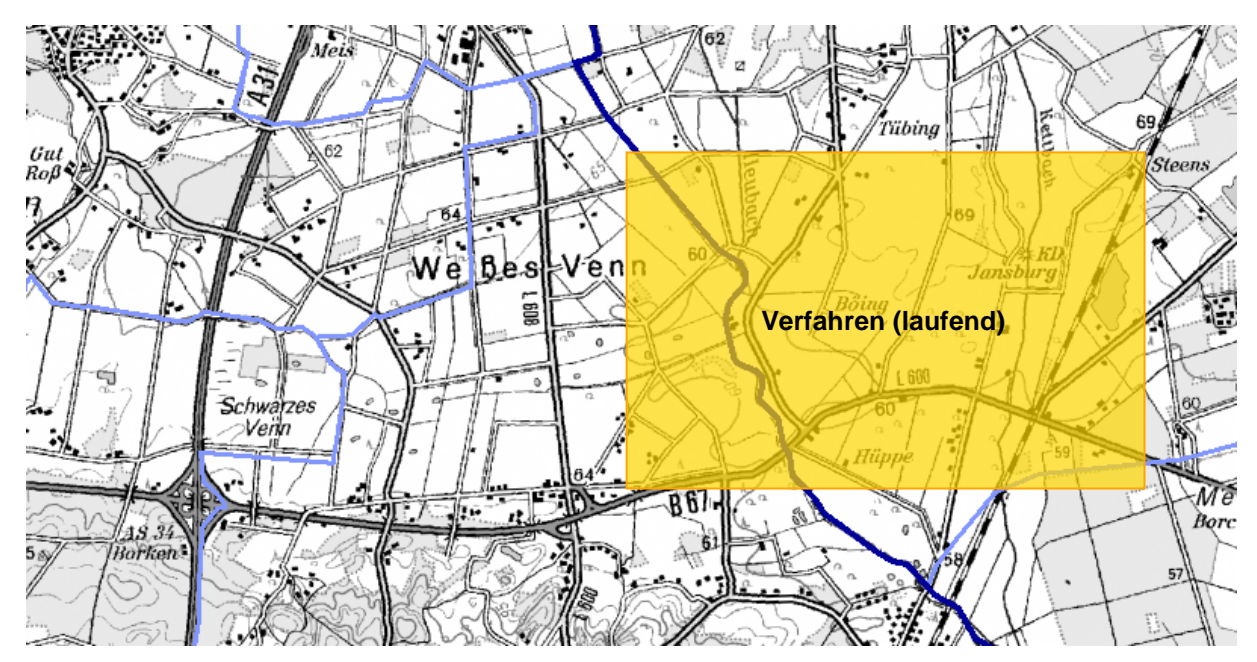

# <span id="page-7-0"></span>**5 Beispiele**

Beispiel zur Darstellung des WMS

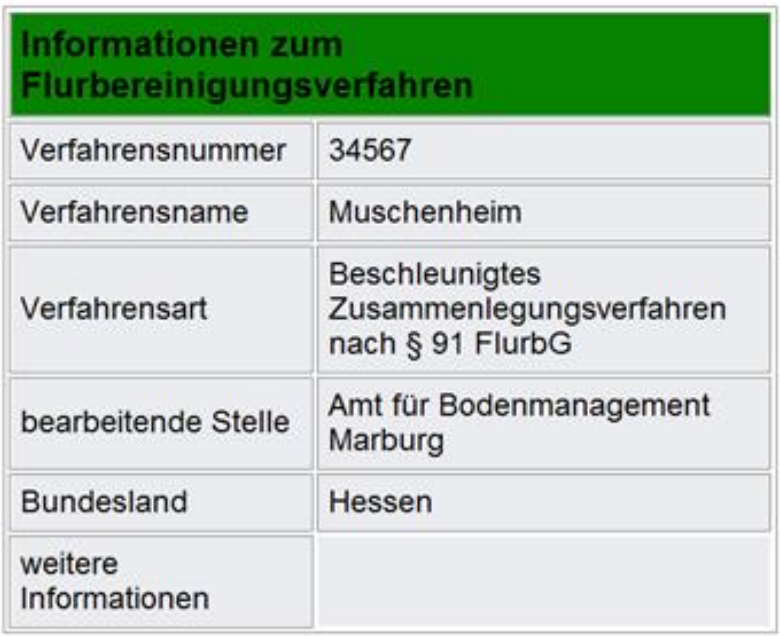

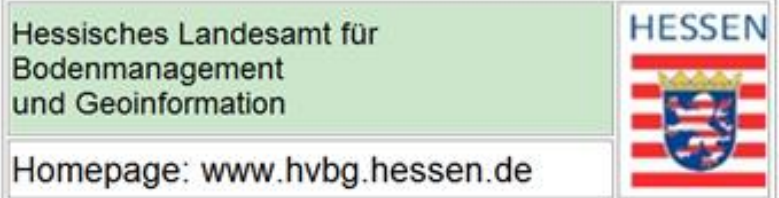

Beispiel zur Darstellung der GetFeatureInfo-Abfrage

#### **HTML-Template für das voranstehende Beispiel:**

```
<!DOCTYPE HTML PUBLIC "-//W3C//DTD HTML 4.01 Transitional//EN">
<html lang="de-de">
<head>
<meta content="text/html; charset=UTF-8" http-equiv="Content-Type">
</head>
<body>
<table border="1" bordercolor="80 80 80" cellpadding="5" cellspacing="2"style="font-family: 
Arial,Helvetica,sans-serif" width="400px">
        <tbody bgcolor="#ebecf0">
               <tr style="font-weight: bold; font-family: Helvetica,Arial,sans-serif;">
                       <td colspan="2" style="background-color: rgb(8, 130, 1); font-weight: 
bold;"><br/>>big>Informationen zum Flurbereinigungsverfahren</big></td>
               </tr><tr><td width="40%">Verfahrensnummer</td>
<!--In der Klammer wird die jeweilige Attributbezeichnung aus der Datenbank eingelesen-->
                       <td width="60%">[key]</td>
               \langle tr \rangle<tr><td width="40%">Verfahrensname</td>
                       <td width="60%">[key]</td>
               </tr><tr>
                       <td width="40%">Verfahrensart</td>
                       <td width="60%">[key]</td>
               </tr><sub>tr</sub></sub>
                       <td width="40%">bearbeitende Stelle</td>
                       <td width="60%">[key]</td>
               </tr><tr>
                       <td width="40%">Bundesland</td>
                       <td width="60%">[key]</td>
                </tr><tr><td width="40%">weitere Information</td>
                       <td width="60%">[key]</td>
               </tr></tbody>
</table>
<p/>
<table style= cellpadding="5" cellspacing="2"style="font-family: Arial,Helvetica,sans-serif" 
width="400px" border="1" bordercolor="80 80 80">
        <tr>
                <td cellspacing="2"style="background-color: rgb(204, 230, 204);">Hessisches 
Landesamt f&uuml:r Bodenmanagement<br >>br>und Geoinformation</td>
                <td rowspan="2">&nbsp;<img
src="http://geodienste.hessen.de/wmc/logo/HM_LOGO_RGB_ganz_klein.jpg" alt="Logo Hessen" 
/></td>
        </tr><tr>
               <td><br/>>big>Homepage: www.hvbg.hessen.de</big></td>
        </tr></table>
</body>
</html>
```